## **УДК 519.688**

## **ИСПОЛЬЗОВАНИЕ ИНСТРУМЕНТОВ EXCEL ДЛЯ ОБРАБОТКИ РЕЗУЛЬТАТОВ ЭКСПЕРИМЕНТА**

*д. т. н., проф. Тимченко Р. А.; асп. Богатынский А. В. ГВУЗ «Криворожский Национальный Университет», г. Кривой Рог*

**Постановка проблемы.** Методика обработки результатов эксперимента при линейной модели эксперимента довольно развиты, а использование прикладной программы MS Excel позволяет произвести все необходимые расчёты довольно быстро. Однако часто возникают случаи, когда линейная модель не удовлетворяет требования эксперимента. При этом инструментарий MS Excel рассчитан на работу именно с линейной моделью регрессии.

**Цель.** Предложить подход к обработке данных эксперимента с квадратичной моделью с использованием инструментов Excel на примере проведенного авторами эксперимента.

**Основная часть.** Для экспериментальных исследований использовалась предложенная авторами модель круглого фундамента (рис. 1.) на песчаном основании.

Целью проведения эксперимента была оптимизация конструктивных параметров фундаментной плиты. Для этого исследовалось влияние следующих факторов на несущую способность фундамента:

– *х*<sup>1</sup> – высота полостей h, мм (область интереса 5 – 15 мм);

– *х*<sup>2</sup> – соотношение модуля деформации вкладыша и грунта основания  $K = E/E$  (область интереса 0,1 – 0,7);

При планировании эксперимента решались три основные задачи:

– количество проводимых опытов;

– какие значения придавать факторам;

– в каком сочетании различным факторам придавать различные значения.

Полный факторный эксперимент при 2-х факторах и линейной модели регрессии имел бы  $2^2 = 4$  опыта [1], при этом показывая значение несущей способности только в 4-х узловых точках матрицы эксперимента. Для того, чтобы увеличить точность результатов функция отклика (несущая способность фундамента) была аппроксимирована полиномом второй степени при 9-ти опытах:

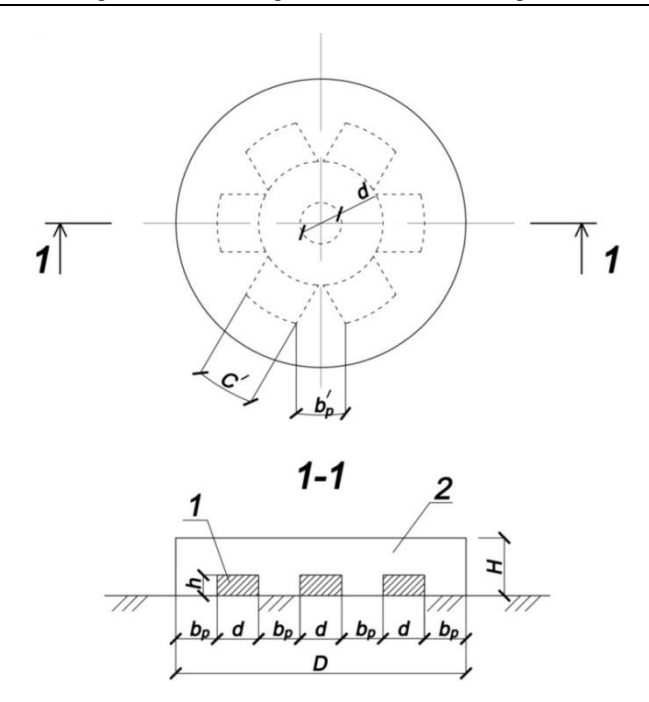

*Рис. 1. Модель фундамента, используемая в исследованиях. 1 – вкладыш из материала модуль деформации которого меньше чем модуль деформации грунта основания; 2 – круглая фундаментная плита.*

$$
Y_x = a_0 + a_1 x_1 + a_2 x_2 + a_3 x_1 x_2 + a_4 x_1^2 + a_5 x_2^2,
$$
 (1)

где  $a_0, a_1, \ldots a_5$  – неизвестные параметры модели регрессии; *Y<sup>x</sup>* – несущая способность основания (функция отклика).

Матрица эксперимента и результаты эксперимента приведены в табл. 1 и 2 соответственно, где знак «1» означает наибольшее значение соответствующего фактора, знак «–1» – наименьшее, знак «0» среднее значение фактора в области интереса. Значение несущей способности фундамента дано в кПа.

Таблица 1

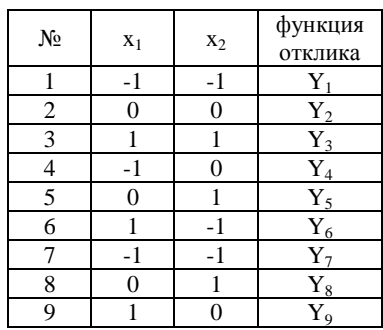

Матрица эксперимента

Таблица 2

Результат эксперимента

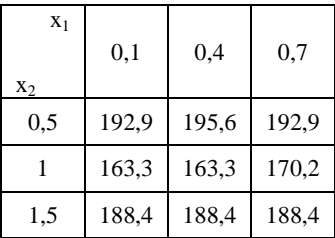

Далее необходимо было дать статистическую оценку результатам и найти коэффициенты модели регрессии. Для этого использовали средства EXCEL и подход, описанный в [2,3]. Однако, так как инструмент EXCEL «Регрессия» рассчитан на линейную модель, то методику [3] несколько видоизменили.

Для определения коэффициентов регрессии использовали метод наименьших квадратов, математическая запись которого имеет вид:

$$
S(a_0, a_1,..., a_5) = \sum_{i=1}^{9} (a_0 + a_1 x_{1i} + a_2 x_{2i} + a_3 x_{1i} x_{2i} + a_4 x_{1i}^2 + a_5 x_{2i}^2 - Y_i)^2 \Rightarrow \min. (2)
$$

Система уравнений для нахождения коэффициентов имеет вид:

$$
\begin{cases} \frac{\partial S}{\partial a_0} = na_0 + \sum x_{1i}a_1 + \sum x_{2i}a_2 + \sum x_{1i}x_{2i}a_3 + \sum x_{1i}^2a_4 + \sum x_{2i}^2a_5 - \sum Y_i = 0\\ \frac{\partial S}{\partial a_1} = \sum x_{1i}a_0 + \sum x_{1i}^2a_1 + \sum x_{1i}x_{2i}a_2 + \sum x_{1i}^2x_{2i}a_3 + \sum x_{1i}^2a_4 + \sum x_{1i}x_{2i}^2a_5 - \sum Y_i x_{1i} = 0\\ \frac{\partial S}{\partial a_2} = \sum x_{2i}a_0 + \sum x_{1i}x_{2i}a_1 + \sum x_{1i}^2a_2 + \sum x_{1i}x_{2i}^2a_3 + \sum x_{1i}^2x_{2i}a_4 + \sum x_{2i}^3a_5 - \sum Y_i x_{2i} = 0\\ \frac{\partial S}{\partial a_3} = \sum x_{1i}x_{2i}a_0 + \sum x_{1i}^2x_{2i}a_1 + \sum x_{1i}x_{2i}a_2 + \sum x_{1i}^2x_{2i}a_3 + \sum x_{1i}^3x_{2i}a_4 + \sum x_{1i}x_{2i}^2a_5 - \sum Y_i x_{1i}x_{2i} = 0\\ \frac{\partial S}{\partial a_3} = \sum x_{1i}x_{2i}a_0 + \sum x_{1i}^2x_{2i}a_1 + \sum x_{1i}x_{2i}a_2 + \sum x_{1i}^2x_{2i}a_3 + \sum x_{1i}^3x_{2i}a_4 + \sum x_{1i}x_{2i}^2a_5 - \sum Y_i x_{1i}^2 = 0\\ \frac{\partial S}{\partial a_4} = \sum x_{1i}^2a_0 + \sum x_{1i}^3a_1 + \sum x_{1i}^2x_{2i}a_2 + \sum x_{1i}^3x_{2i}a_3 + \sum x_{1i}^4a_4 + \sum x_{1i}^2x_{2i}^2a_5 - \sum Y_i x_{1i}^2 = 0\\ \frac{\partial S}{\partial a_5} = \sum x_{2i}^2a_0 + \sum x_{1i}^2x_{2i}^2a_1 +
$$

Расчёт необходимых значений сумм производим при помощи EXCEL, сводя к табл. 3. Систему уравнений (3) решим в EXCEL при помощи метода матриц [4]:

$$
B \times A = Y \to A = B^{-1} \times Y
$$

где,  $B$  – матрица коэффициентов при неизвестных а0, а1, ... а5,

A - матрица коэффициентов a0, a1, ... a5,

Y - матрица свободных членов системы (3),

 $B^{-1}$  – матрица обратная матрице В.

Для превращения матрицы В использовали функцию МОБР, для перемножения матриц Y и B<sup>-1</sup> - функцию МУМНОЖ [4]. Результат решения системы (3) показан в табл. 3.

Таблица 3

| 1  | $\overline{c}$ | 3        | 4      | 5          | 6            | 7          | 8          | 9          | 10         | 11             |
|----|----------------|----------|--------|------------|--------------|------------|------------|------------|------------|----------------|
| Nº | $x_{1i}$       | $x_{2i}$ | Y,     | $x_{1i}^2$ | $x_{2i}^2$   | $x_{1i}^3$ | $x_{1i}^a$ | $x_{2i}^3$ | $x_{2i}^a$ | $x_{1i}x_{2i}$ |
| 1  | 0,1            | 0,5      | 192,9  | 0.01       | 0,25         | 0,001      | 0,0001     | 0,125      | 0,0625     | 0,05           |
| 2  | 0.4            | 1        | 163,3  | 0,16       | 1            | 0,064      | 0,0256     | 1          | 1          | 0,4            |
| 3  | 0.7            | 1,5      | 188,4  | 0.49       | 2,25         | 0,343      | 0,2401     | 3,375      | 5,0625     | 1,05           |
| 4  | 0,1            | 1        | 163,3  | 0,01       | 1            | 0,001      | 0,0001     | 1          | 1          | 0,1            |
| 5  | 0,4            | 1,5      | 188,4  | 0,16       | 2,25         | 0,064      | 0,0256     | 3,375      | 5,0625     | 0,6            |
| 6  | 0.7            | 0,5      | 192,9  | 0.49       | 0,25         | 0,343      | 0,2401     | 0,125      | 0,0625     | 0.35           |
| 7  | 0,1            | 1,5      | 188,4  | 0.01       | 2,25         | 0,001      | 0,0001     | 3,375      | 5,0625     | 0.15           |
| 8  | 0.4            | 0,5      | 195,6  | 0,16       | 0.25         | 0,064      | 0,0256     | 0,125      | 0,0625     | 0,2            |
| 9  | 0.7            | 1        | 170,2  | 0,49       | $\mathbf{1}$ | 0,343      | 0,2401     | 1          | 1          | 0.7            |
| Σ  | 3,6            | 9        | 1643,4 | 1,98       | 10,5         | 1,224      | 0,7974     | 13,5       | 18,375     | 3,6            |

Расчёт значений сумм для системы (3)

| $\mathbf{1}$   | 12                      | 13                  | 14               | 15                | 16               | 17           | 18           | 19             | 20            | 21                  |
|----------------|-------------------------|---------------------|------------------|-------------------|------------------|--------------|--------------|----------------|---------------|---------------------|
|                | $N_2$ $x_{1i}^2 x_{2i}$ | $x_{1i}^2 x_{2i}^2$ | $x_{1i}x_{2i}^2$ | $x_{1i}^3 x_{2i}$ | $x_{1i}x_{2i}^3$ | $Y_i x_{1i}$ | $Y_i x_{2i}$ | $Y_i x_{1i}^2$ | $Y_ix_{2i}^2$ | $Y_i x_{1i} x_{2i}$ |
| 1              | 0.005                   | 0,0025              | 0,025            | 0.0005            | 0,0125           | 19,29        | 1,929        | 96,45          | 48,225        | 9,645               |
| $\overline{2}$ | 0.16                    | 0.16                | 0.4              | 0.064             | 0,4              | 65,32        | 26,128       | 163,3          | 163,3         | 65,32               |
| 3              | 0,735                   | 1,1025              | 1,575            | 0,5145            | 2,3625           | 131,88       | 92,316       | 282,6          | 423,9         | 197,82              |
| 4              | 0.01                    | 0,01                | 0,1              | 0,001             | 0,1              | 16,33        | 1,633        | 163,3          | 163,3         | 16,33               |
| 5              | 0,24                    | 0.36                | 0.9              | 0,096             | 1,35             | 75,36        | 30,144       | 282,6          | 423,9         | 113,04              |
| 6              | 0.245                   | 0,1225              | 0,175            | 0,1715            | 0.0875           | 135,03       | 94,521       | 96,45          | 48,225        | 67,515              |
| 7              | 0,015                   | 0,0225              | 0,225            | 0,0015            | 0.3375           | 18,84        | 1,884        | 282,6          | 423,9         | 28,26               |
| 8              | 0.08                    | 0.04                | 0,1              | 0,032             | 0.05             | 78,24        | 31,296       | 97,8           | 48,9          | 39,12               |
| 9              | 0.49                    | 0.49                | 0.7              | 0,343             | 0,7              | 119,14       | 83,398       | 170,2          | 170,2         | 119,14              |
| Σ              | 1,98                    | 2,31                | 4,2              | 1,224             | 5,4              | 659,43       | 363,249      | 1635,3         | 1913,85       | 656,19              |

*П р о д о л ж е н и е т а б л и ц ы 3*

Таким образом, аппроксимирующий полином имеет вид:

$$
\overline{Y}_x = 271,744 + 1,611x_1 - 209,4x_2 + 2,777x_1^2 + 102x_2^2, \tag{4}
$$

Аппроксимирующая поверхность изображена на рис. 2.

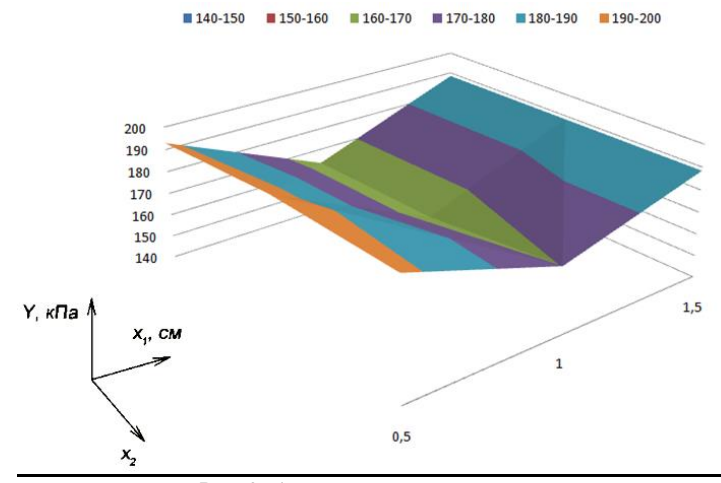

*Рис. 2. Аппроксимирующая поверхность*

Таблица 4

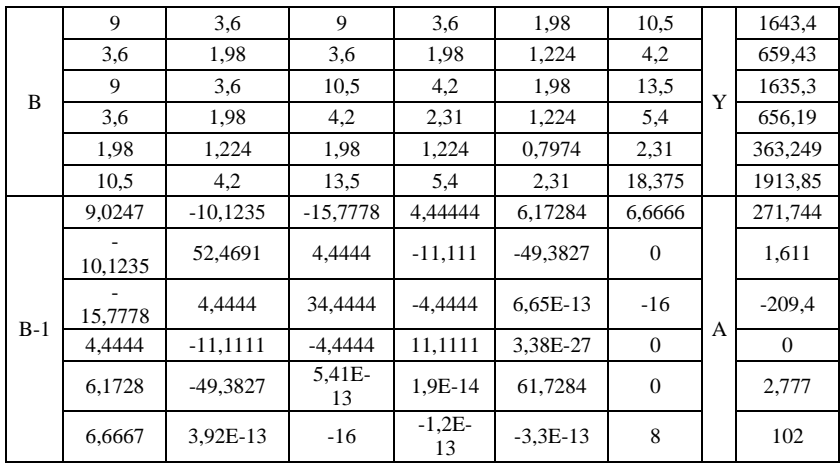

Решение системы уравнений (3) методом матрии.

Для того чтобы определить степень влияния факторов на функцию отклика использовали инструмент «Корреляция» пакета анализа. При этом  $x_1^2$  и  $x_2^2$  считались отдельными факторами.

Табл. 5 показывает исходные данные корреляции, табл.6 результат.

В результате можно увидеть, что на несущую способность фундамента влияет лишь высота вкладышей (фактор х2), а соотношение модуля деформации вкладыша и грунта основания К не имеет влияние на неё. Таким образом, подтверждается довольно очевидный результат (лишь для данного эксперимента) независимости несущей способности фундамента от показателя К (рис.3).

Таблица 5

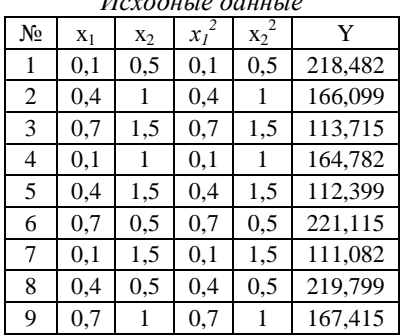

 $\boldsymbol{H}$   $\boldsymbol{\lambda}$   $\boldsymbol{\lambda}$ 

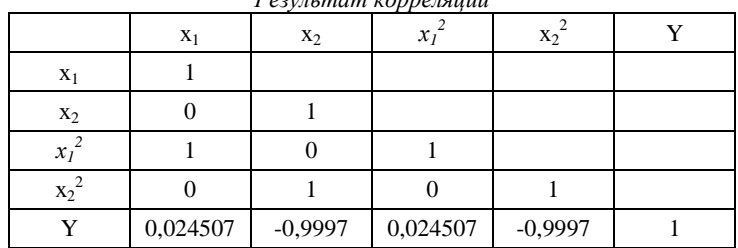

*Результат корреляции*

*Т а б л и ц а 6*

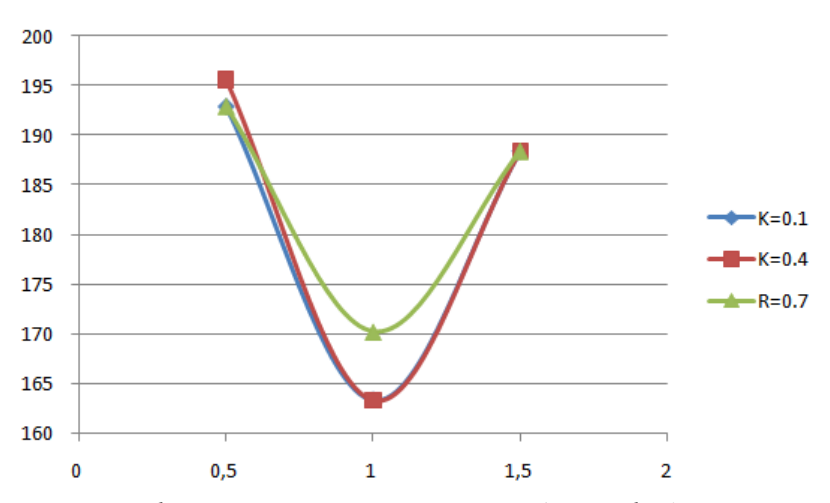

*Рис. 3. Графики зависимости несущей способности фундамента от высоты вкладышей, при разных К.*

**Выводы** Подход, описанный в статье, позволяет использовать инструментарий Excel для обработки данных эксперимента в тех случаях, когда использование линейной модели нецелесообразно из-за низкой точности.

## **ИСПОЛЬЗОВАННАЯ ЛИТЕРАТУРА**

- 1. Адлер Ю.П. Планирование эксперимента при поиске оптимальных решений. // Ю.П.Адлер, Е.В.Маркова, Ю.В.Грановский. – М.: Наука, 1976. – 276 с.
- 2. Ершова Н.М. Методика планирования и проведения эксперимента при обработке данных средствами Excel / Н.М. Ершова // Вiсник

Приднiпровської державної академiї будiвництва та архiтектури. – Днiпропетровськ: ПДАБтаА, 2009. - № 2. – С. 7-18.

- 3. Ершова Н.М. Дисперсионный анализ данных наблюдений с помощью пакета анализа приложения Excel / Н.М. Ершова // Вiсник Приднiпровської державної академiї будiвництва та архiтектури. – Днiпропетровськ: ПДАБтаА, 2009. - № 3. – С. 10- 20.
- 4. Саітгарєєв Н.Х. Інженерні розрахунки в Excel з використанням математичних методів / Н.Х. Саітгарєєв/ – Кривий Ріг.: Видавничий центр КТУ, 2010. – 128 с.